# **MODECOM VOLCANO LANPARTY RGB**

#### **Wymagania systemowe**

Komputer zgodny z systemem operacyjnym Windows Port USB

#### **Instalacja**

Podłącz klawiaturę do komputera. Następnie pobierz sterowniki ze strony Modecom i uruchom plik instalacyjny.

### **Instalacja oprogramowania do klawiatury**

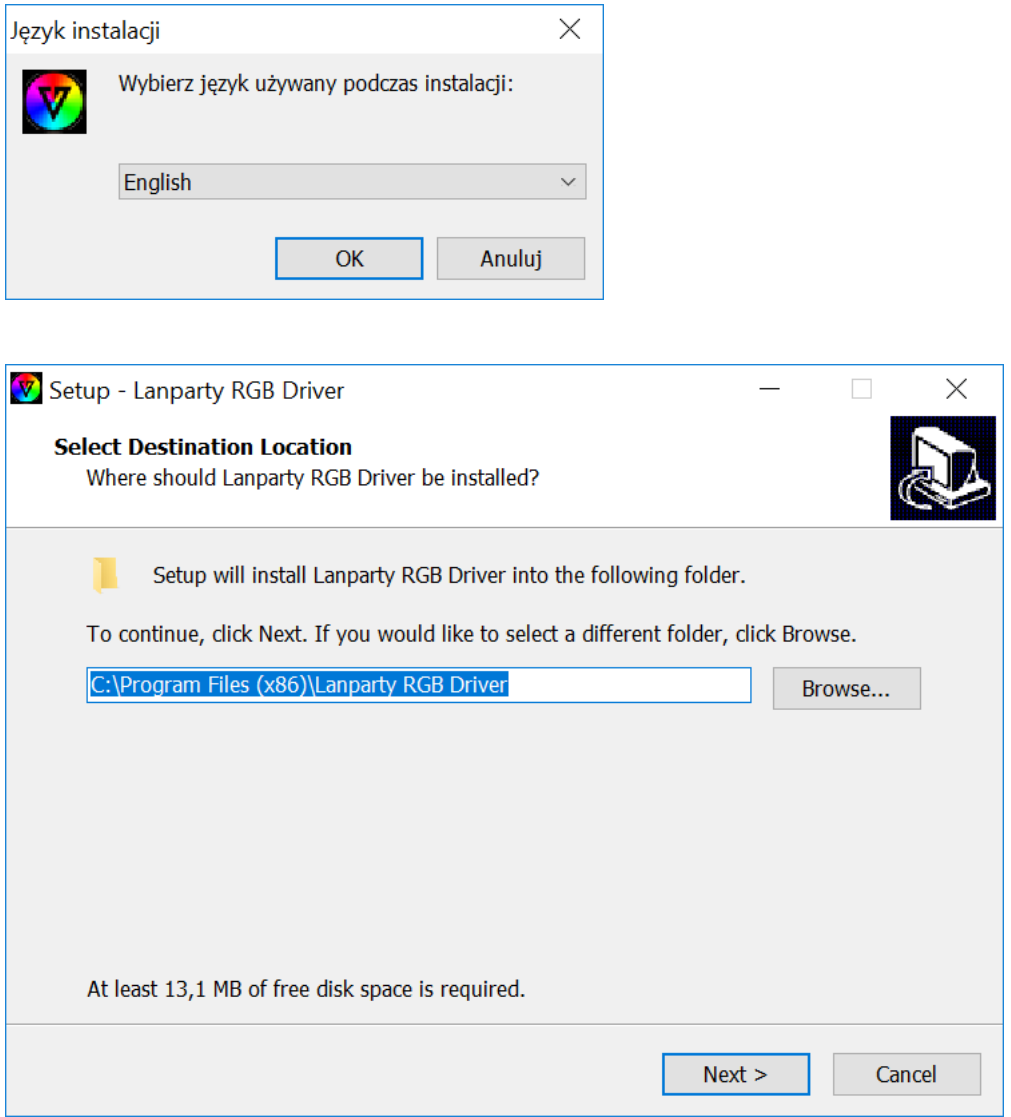

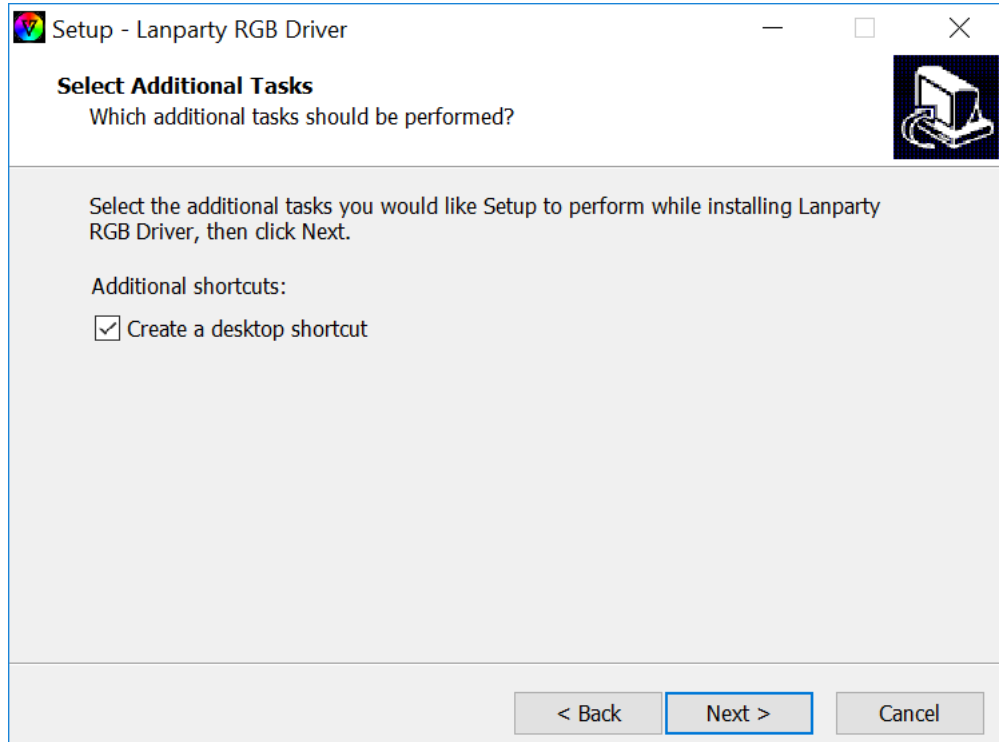

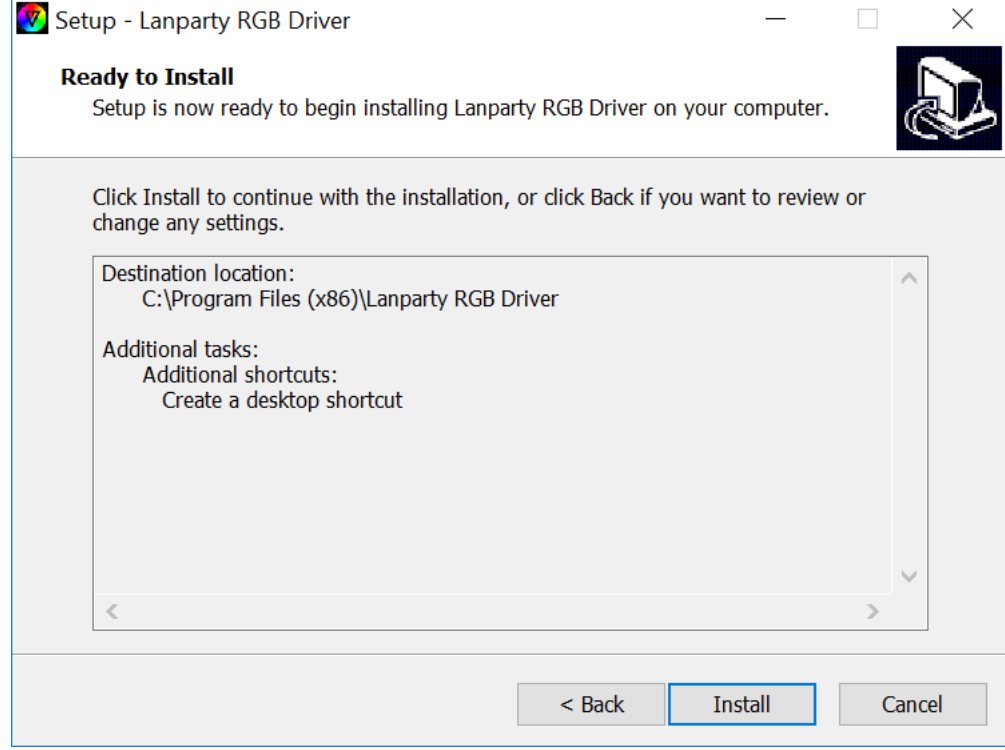

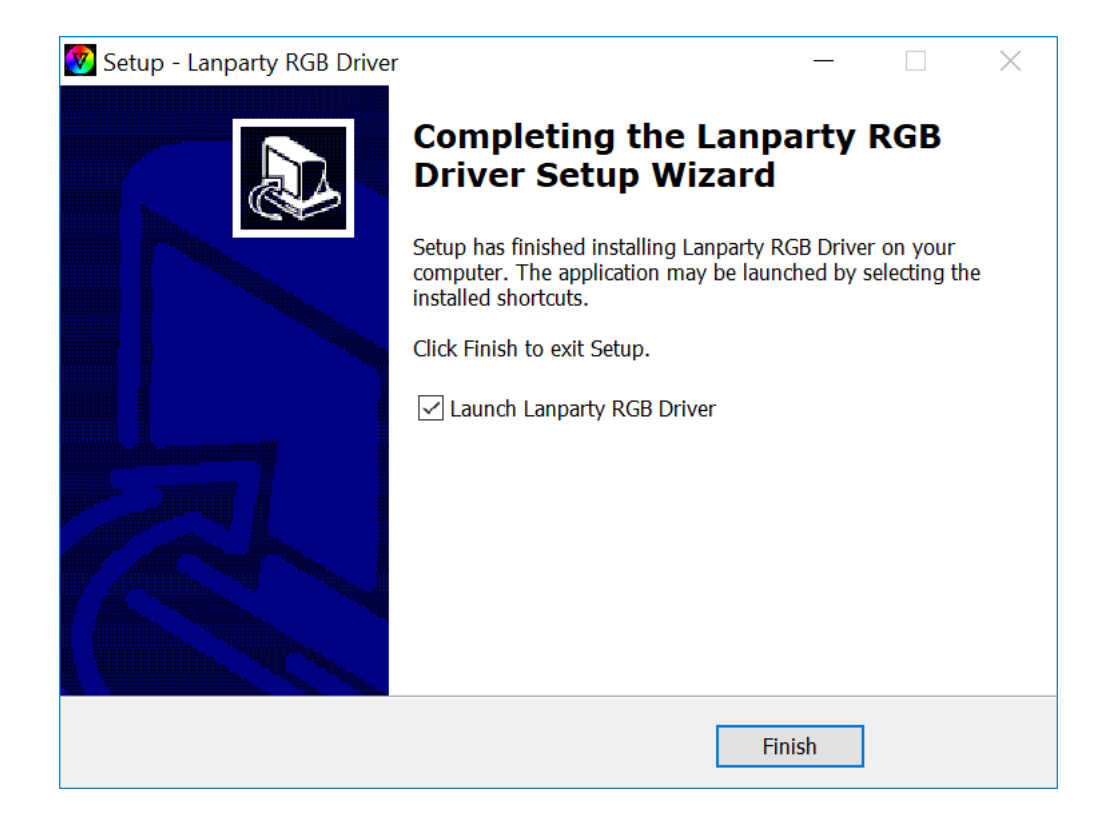

## **Konfiguracja przycisków**

Możesz przypisywać różne funkcje dla każdego przycisku.

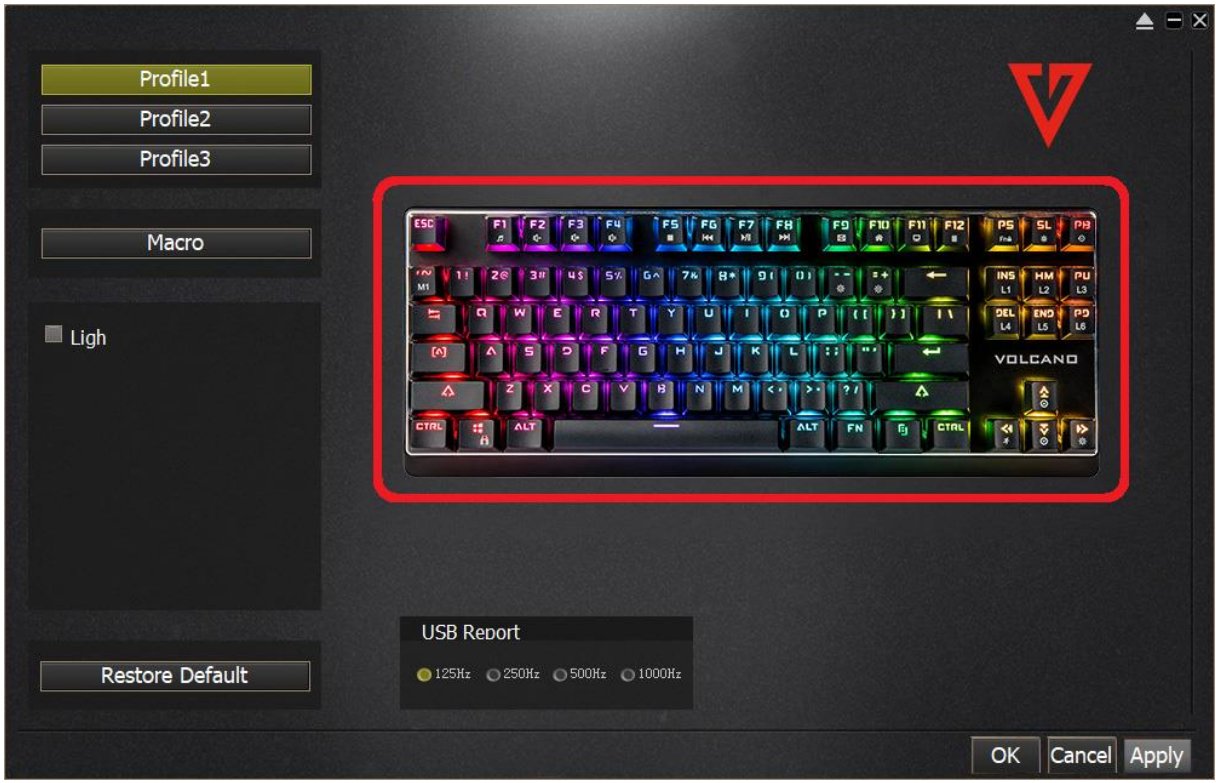

Kliknij "Single key", aby zmienić funkcję danego przycisku.

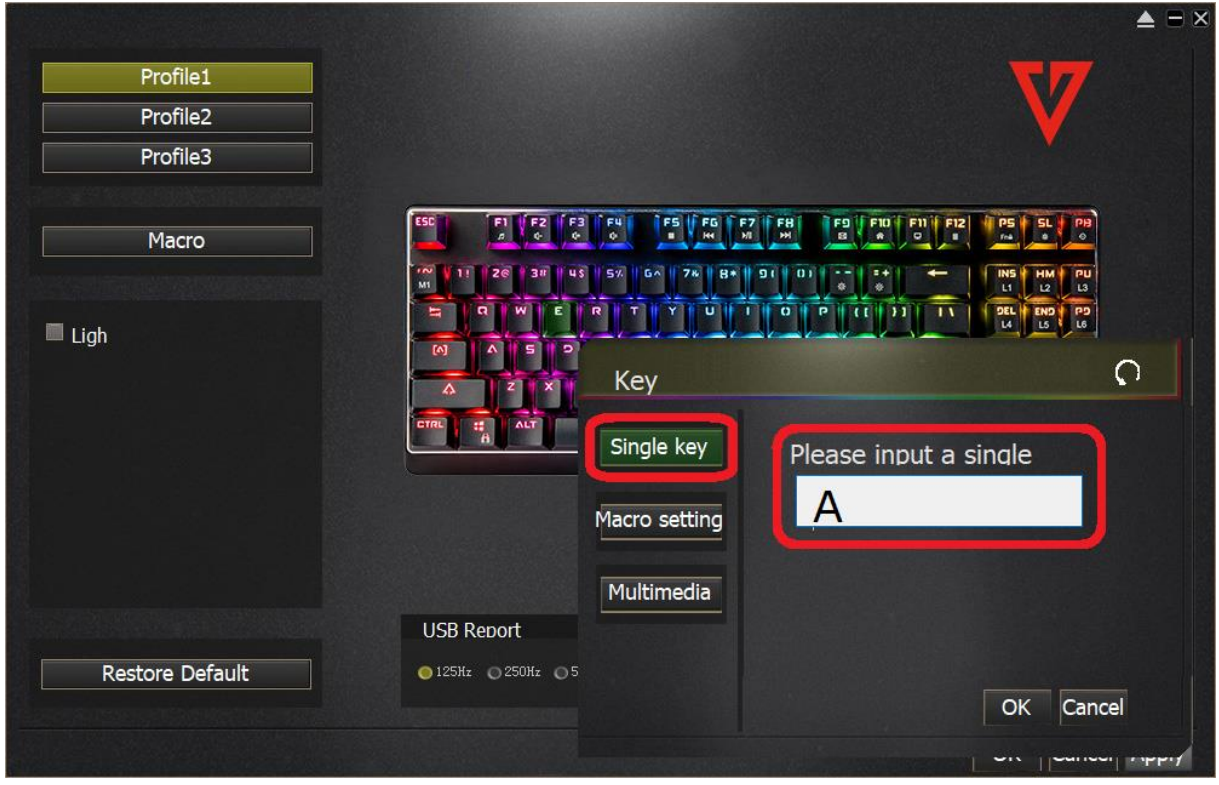

Kliknij "Macro setting", aby ustawić funkcję makra.

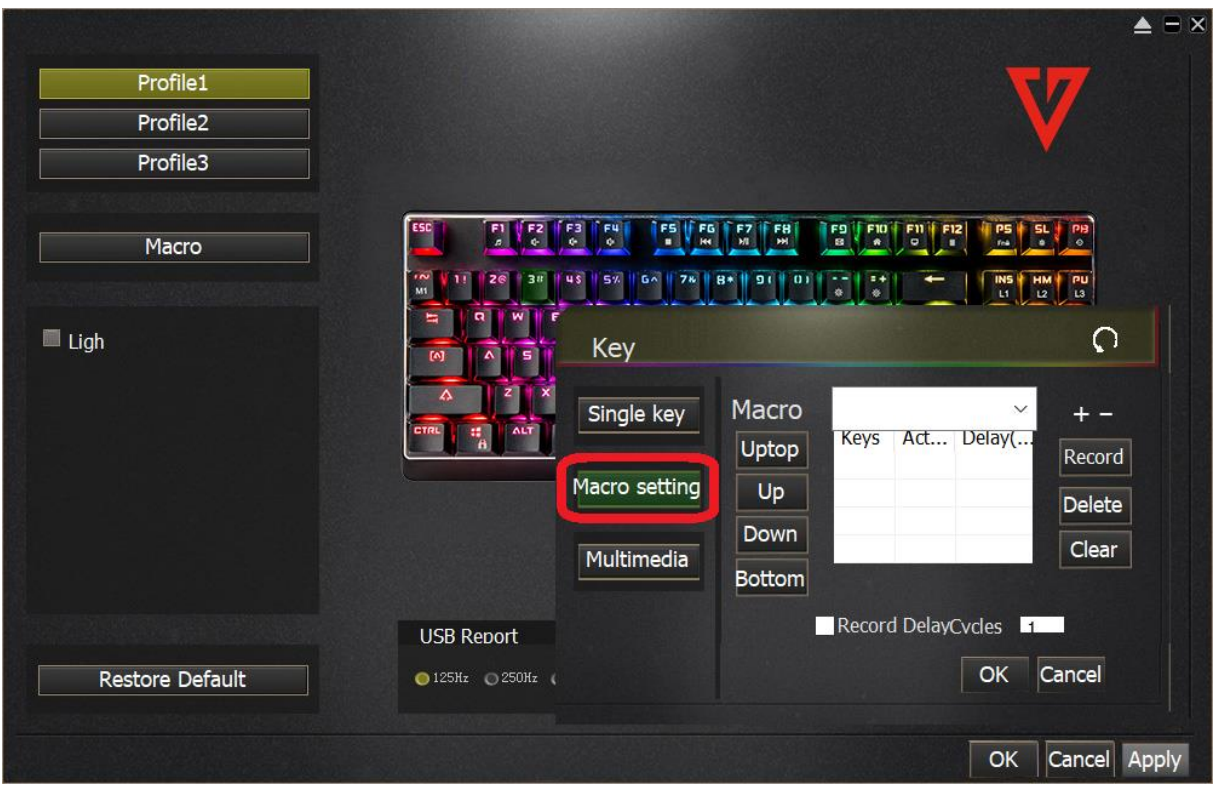

Jeśli chcesz ustawić funkcję makra, kliknij przycisk "+", następnie kliknij przycisk "Record" i wprowadź kombinację klawiszy, np. "Shift+A+Z", kliknij "Stop Recording", aby zakończyć nagrywanie makra.

Wprowadź cyfry w oknie "Record DelayCycles" określając liczbę cykli wykonania instrukcji makra, następnie zatwierdź ustawienia klikając przycisk "OK".

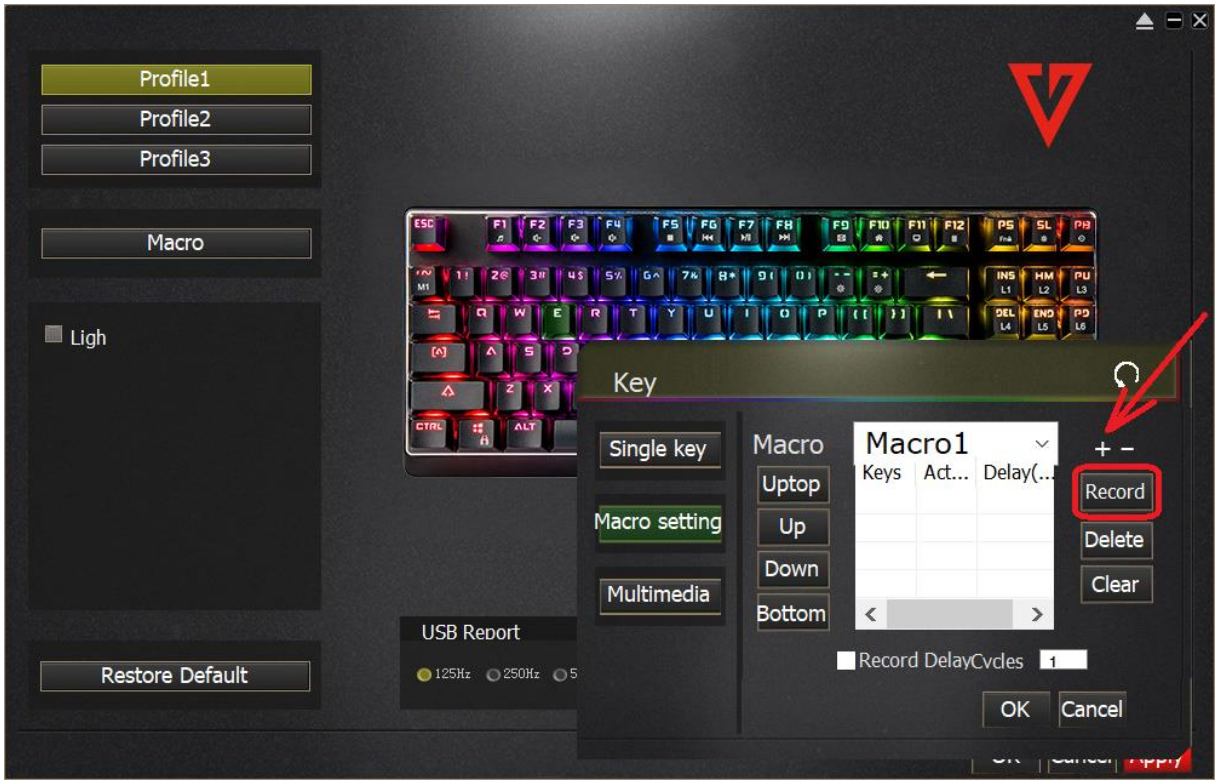

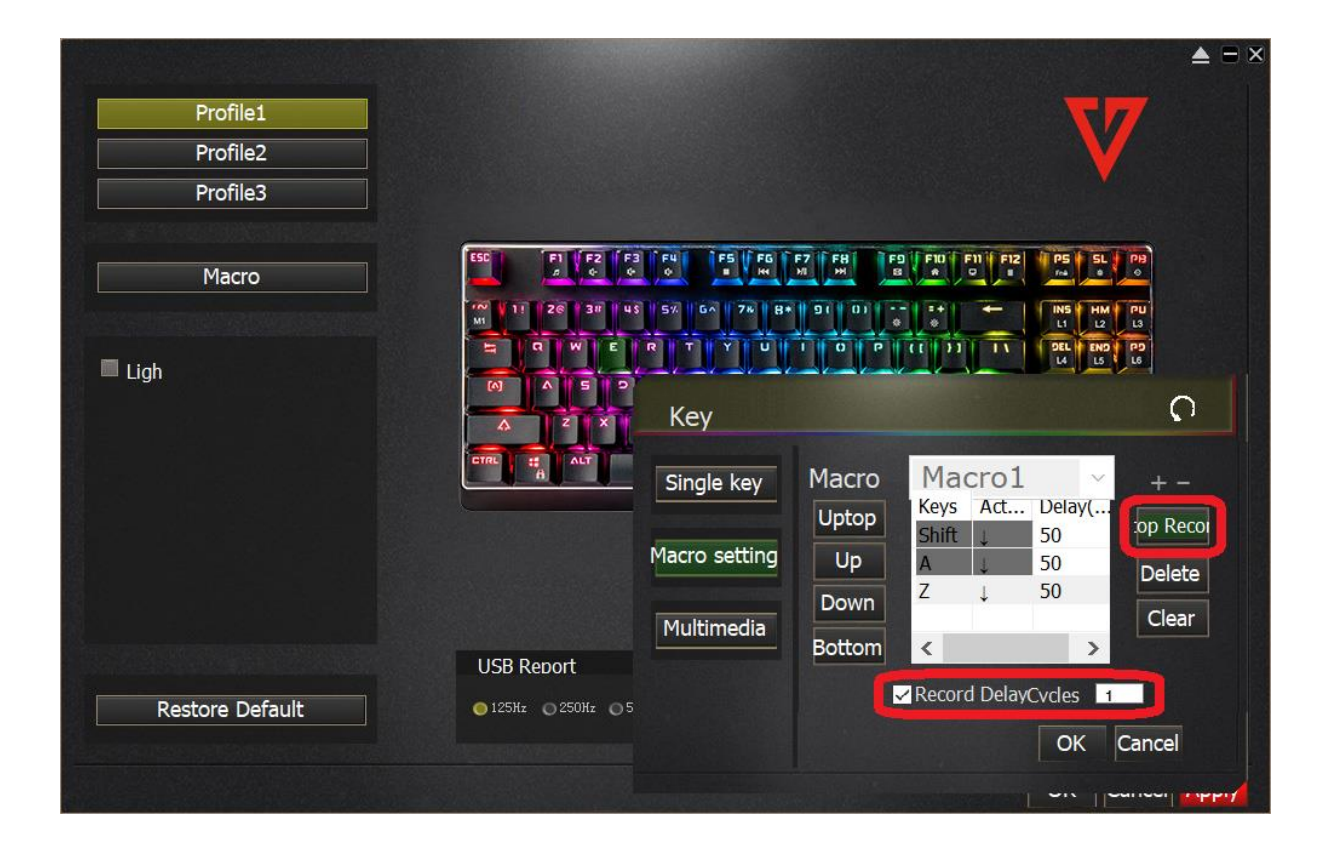

Jeśli chcesz przypisać funkcję multimedialną, kliknij przycisk "Multimedia" i wybierz daną funkcję, następnie zatwierdź ustawienia klikając przycisk "OK".

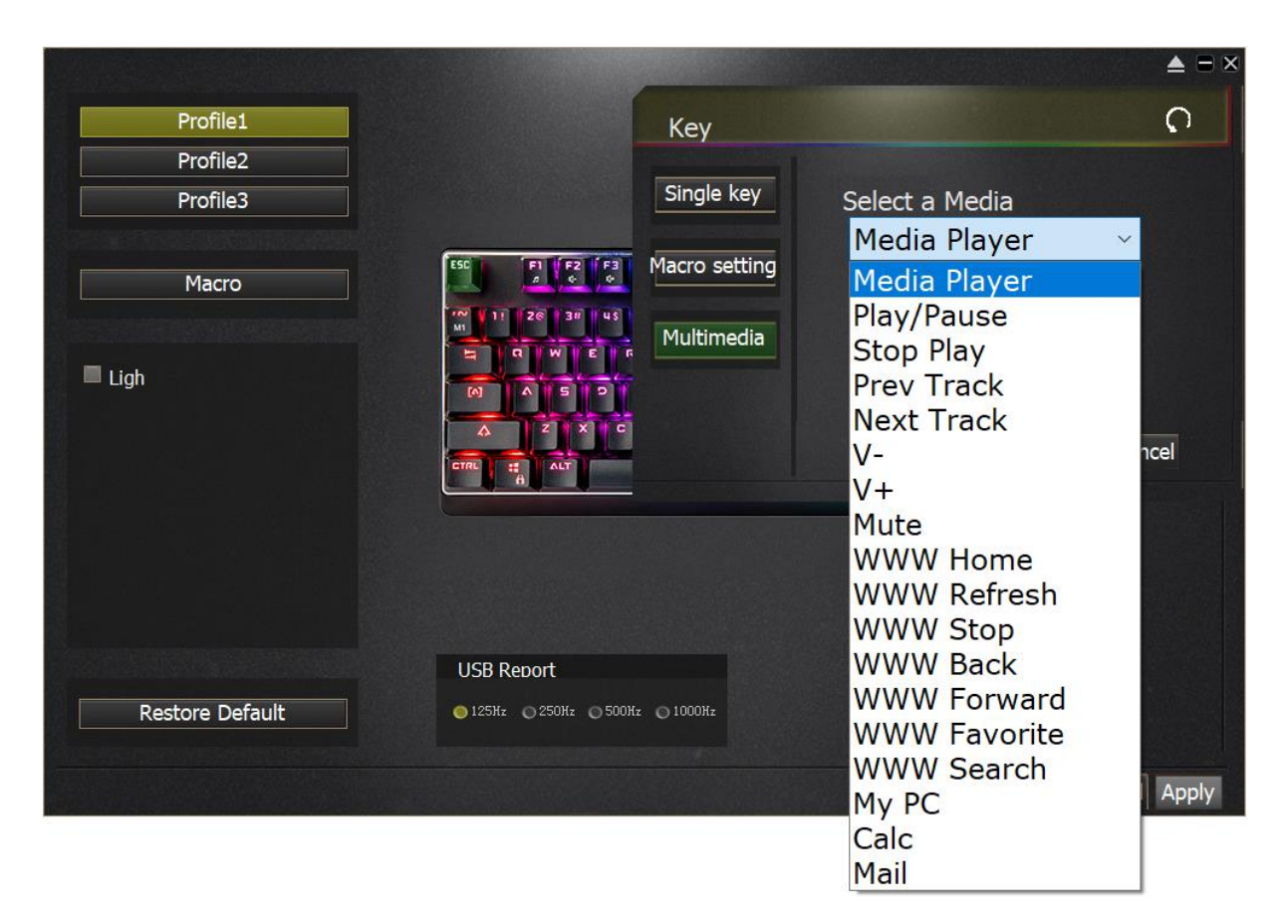

Jeśli chcesz zmienić częstotliwość odświeżania dla połączenia USB, wybierz daną wartość w zakresie od 125Hz do 1000Hz w sekcji "USB Report".

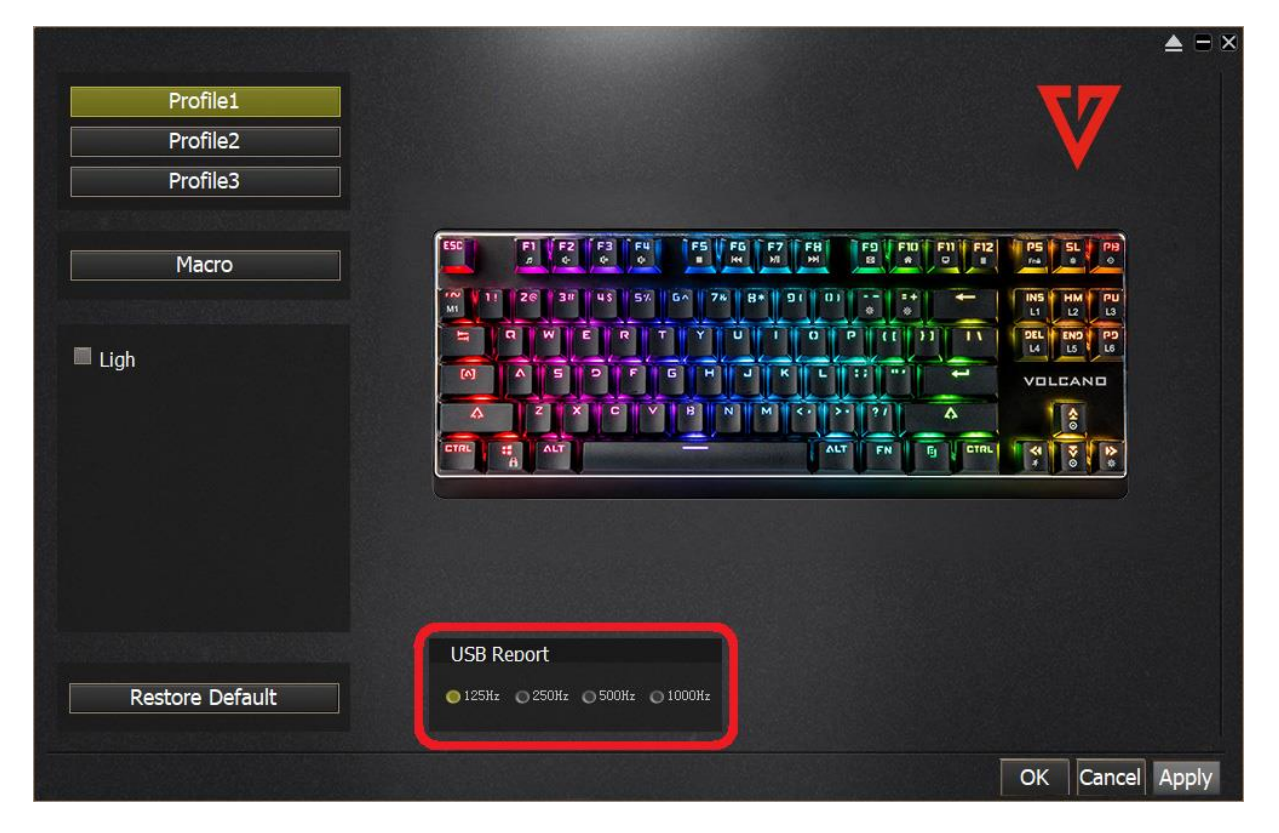

Jeśli chcesz uzyskać dostęp do utworzonych makr, kliknij przycisk "Macro", edytuj parametry makr, następnie zatwierdź ustawienia klikając przycisk "OK".

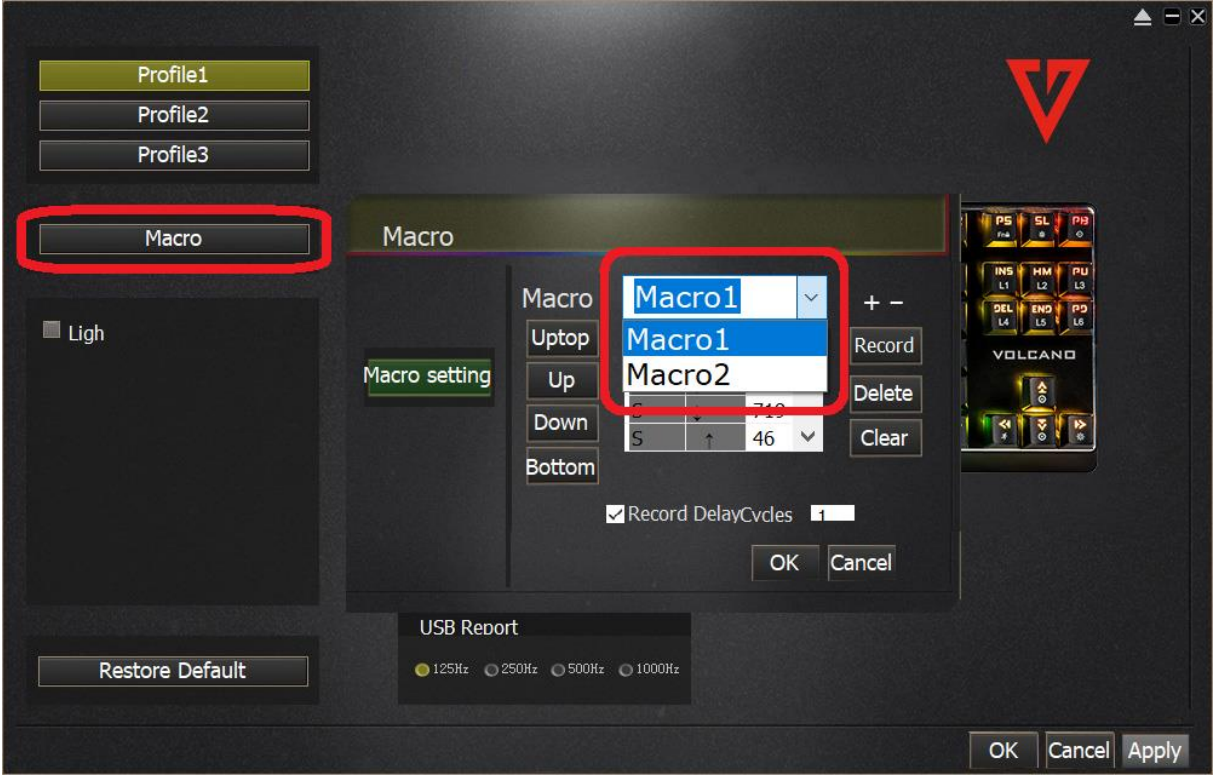

Jeśli chcesz uzyskać dostęp do regulacji parametrów podświetlenia przycisków, kliknij przycisk "Light".

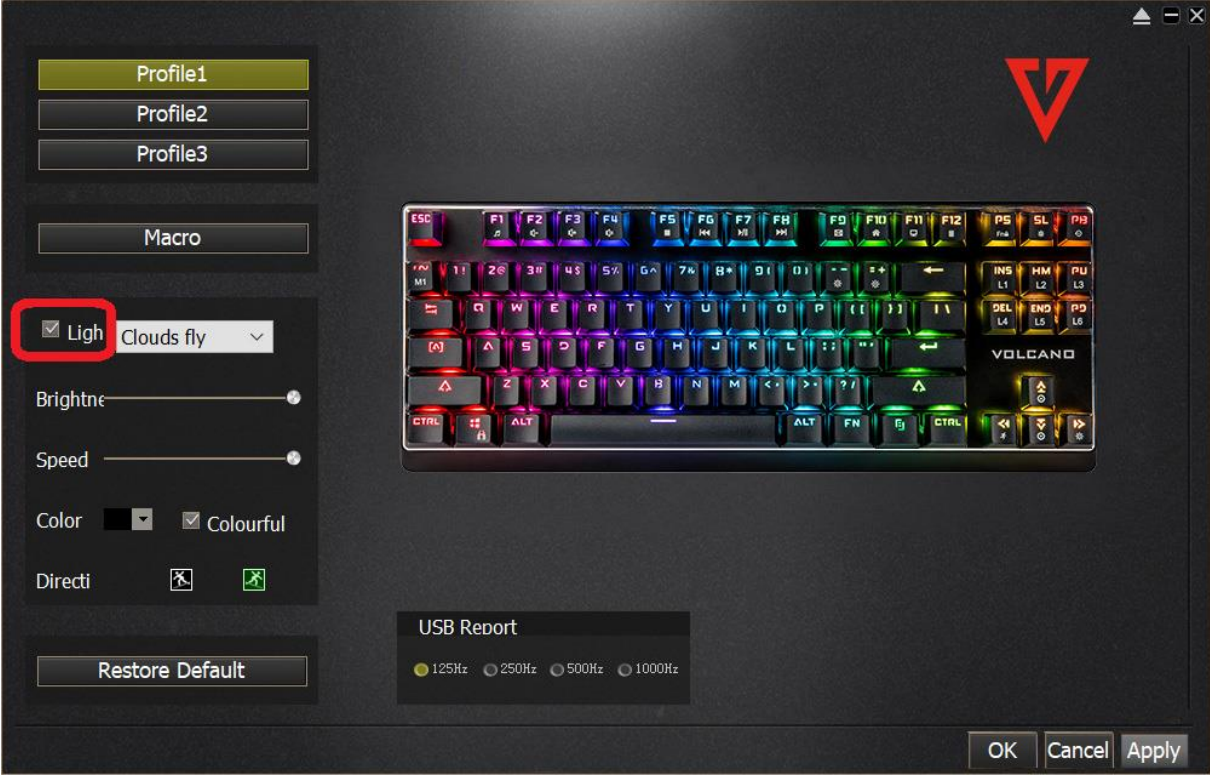

Możesz wybrać jeden z wielu predefiniowanych trybów podświetlenia.

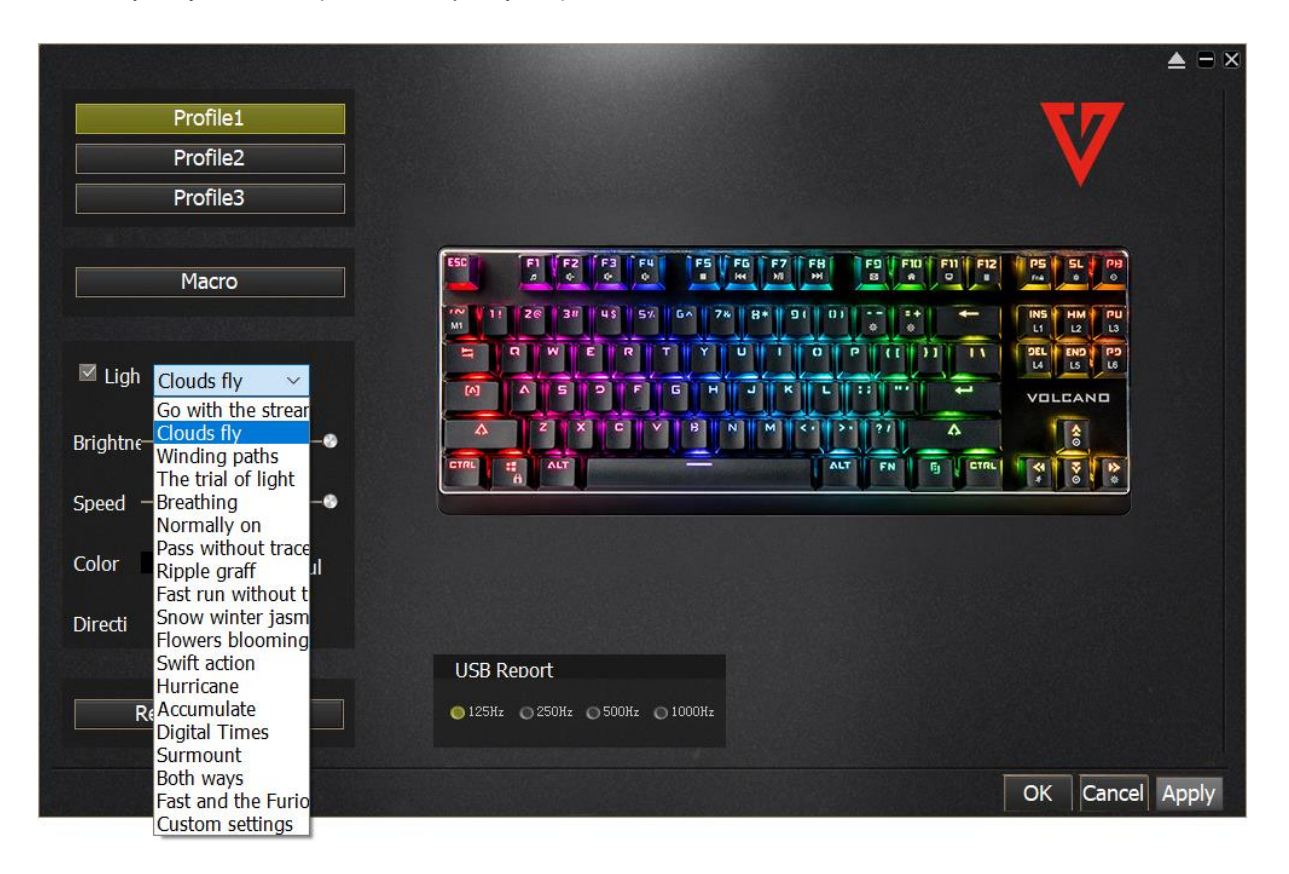

Jeśli chcesz wybrać jeden z predefiniowanych trybów podświetlenia przycisków stosowanych w grach typu FPS, MMO, MOBO oraz RTS, wybierz tryb z listy "Custom settings", następnie wybierz pożądany tryb podświetlenia.

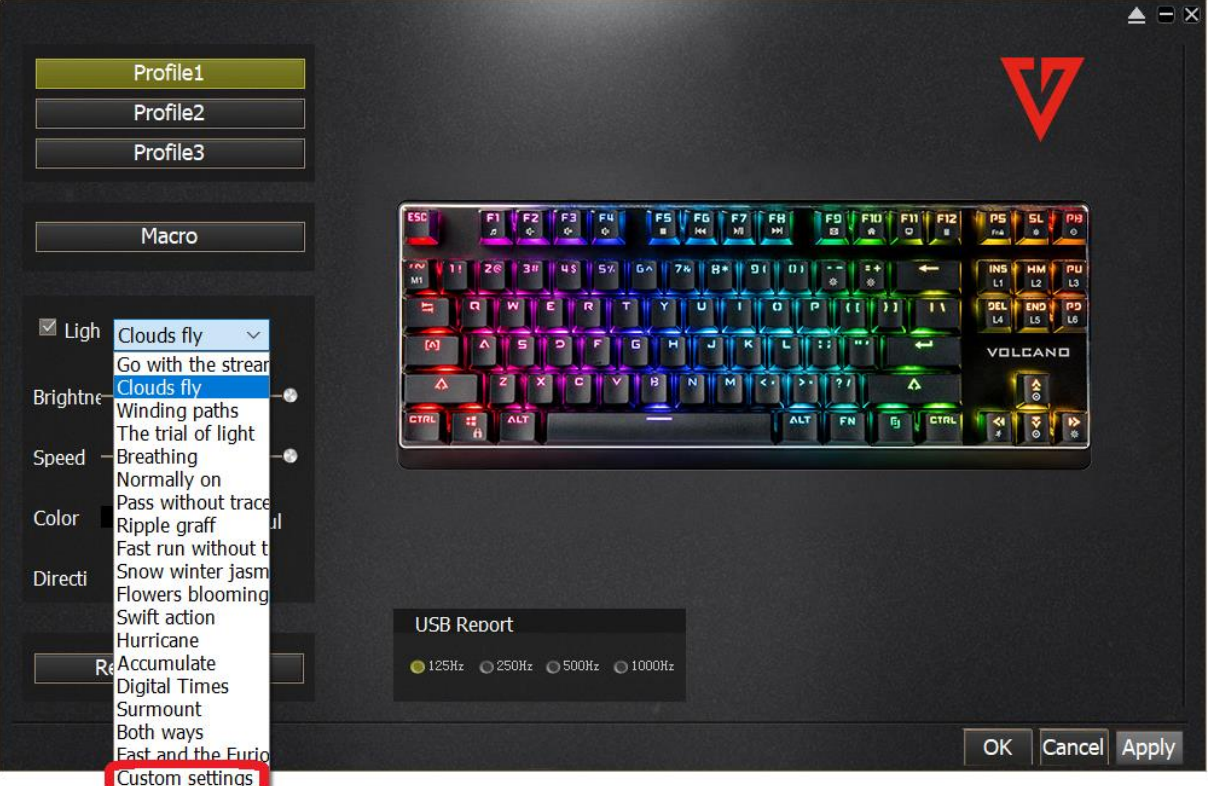

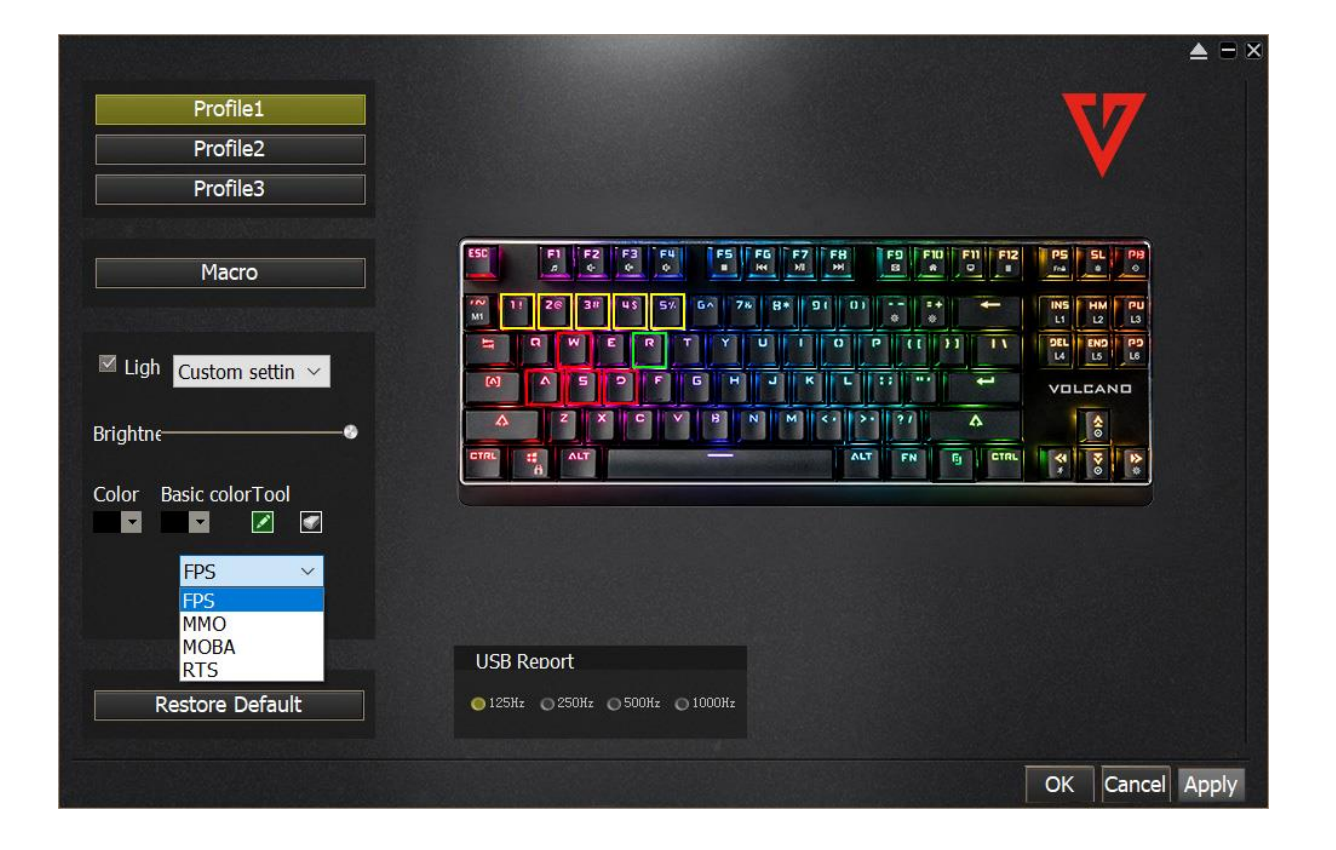

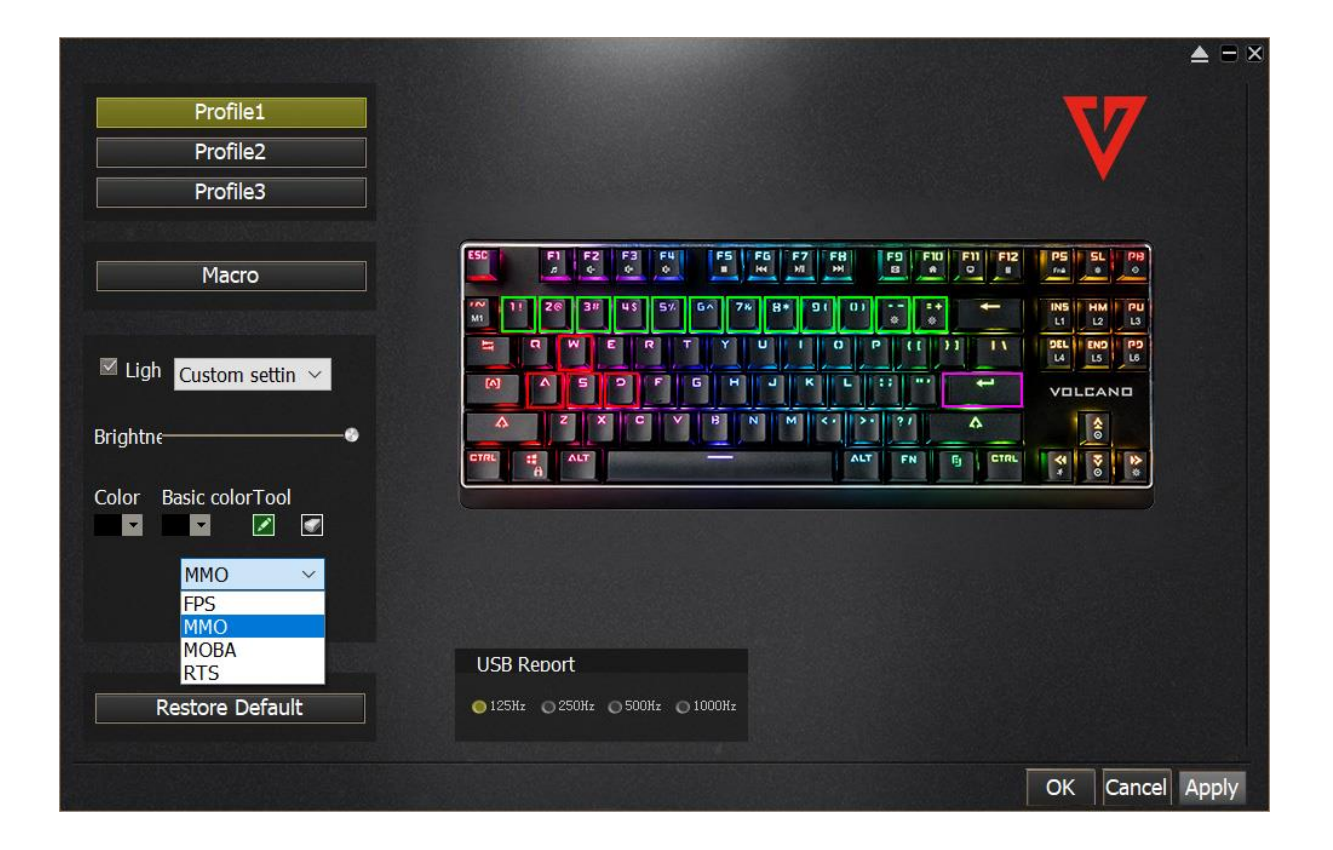

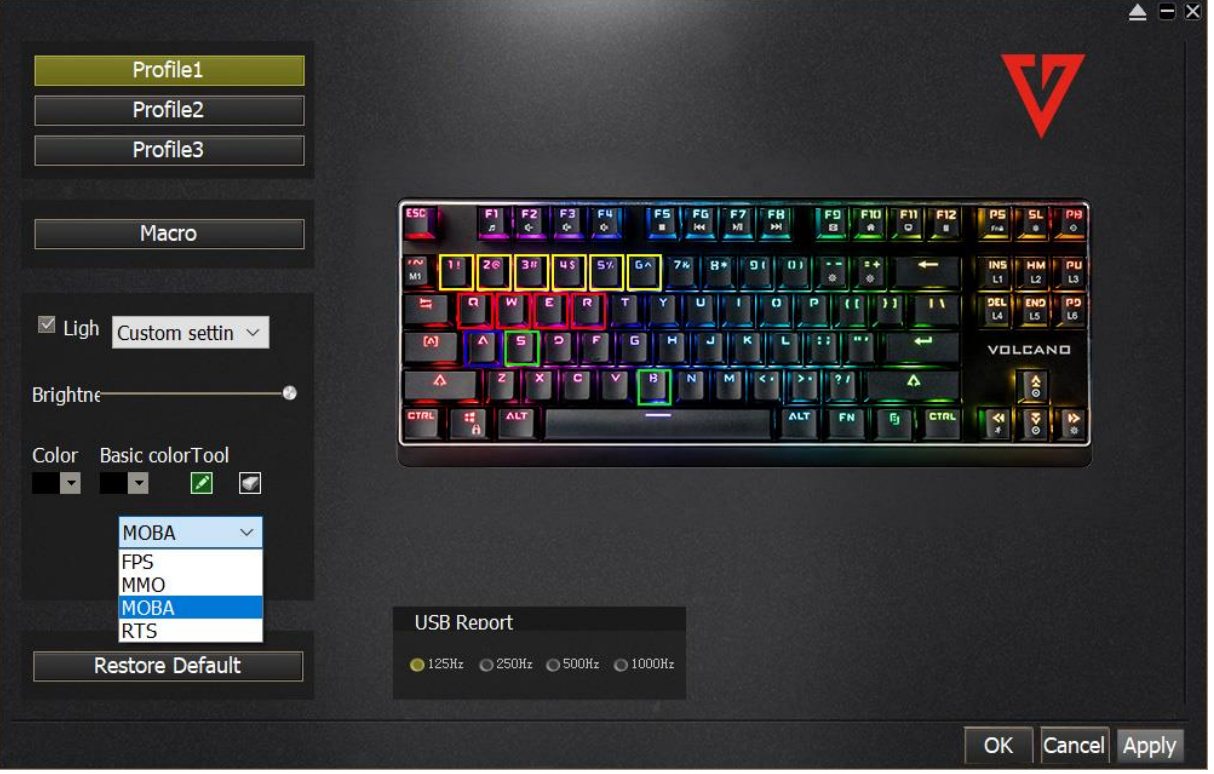

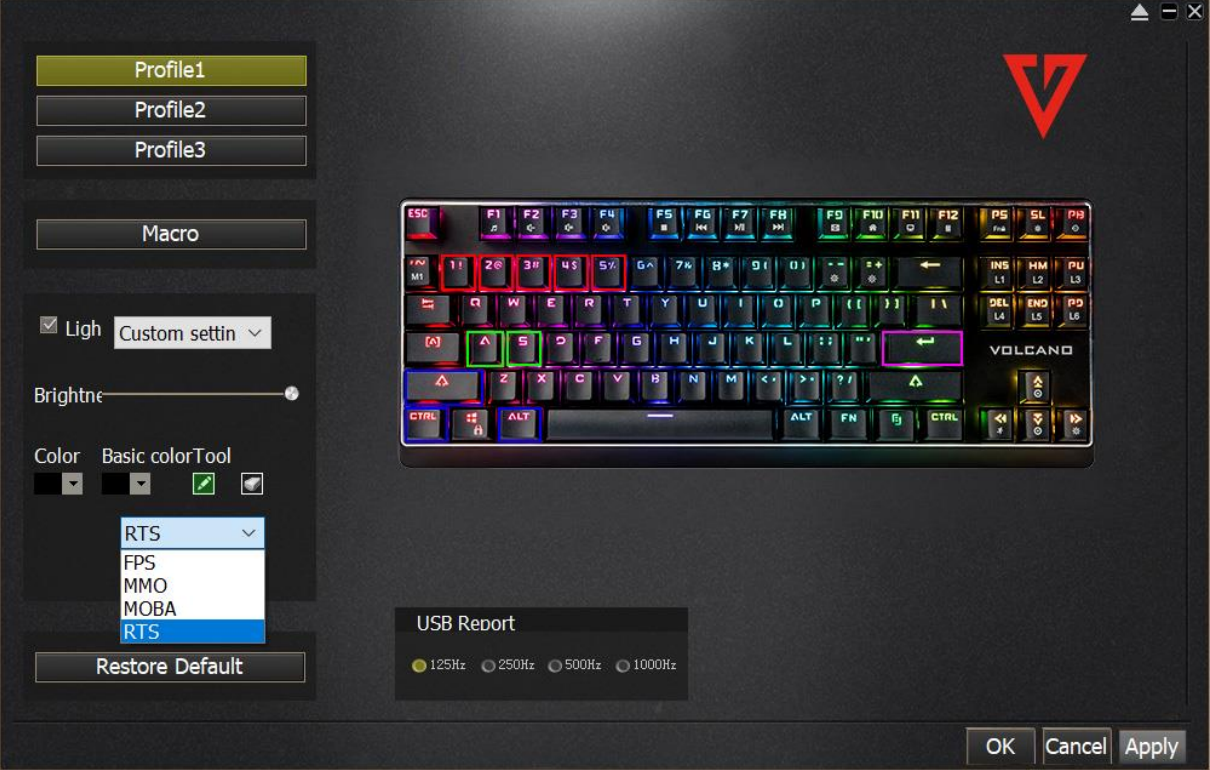

Jeśli chcesz wrócić do ustawień fabrycznych, kliknij przycisk "Restore Default".

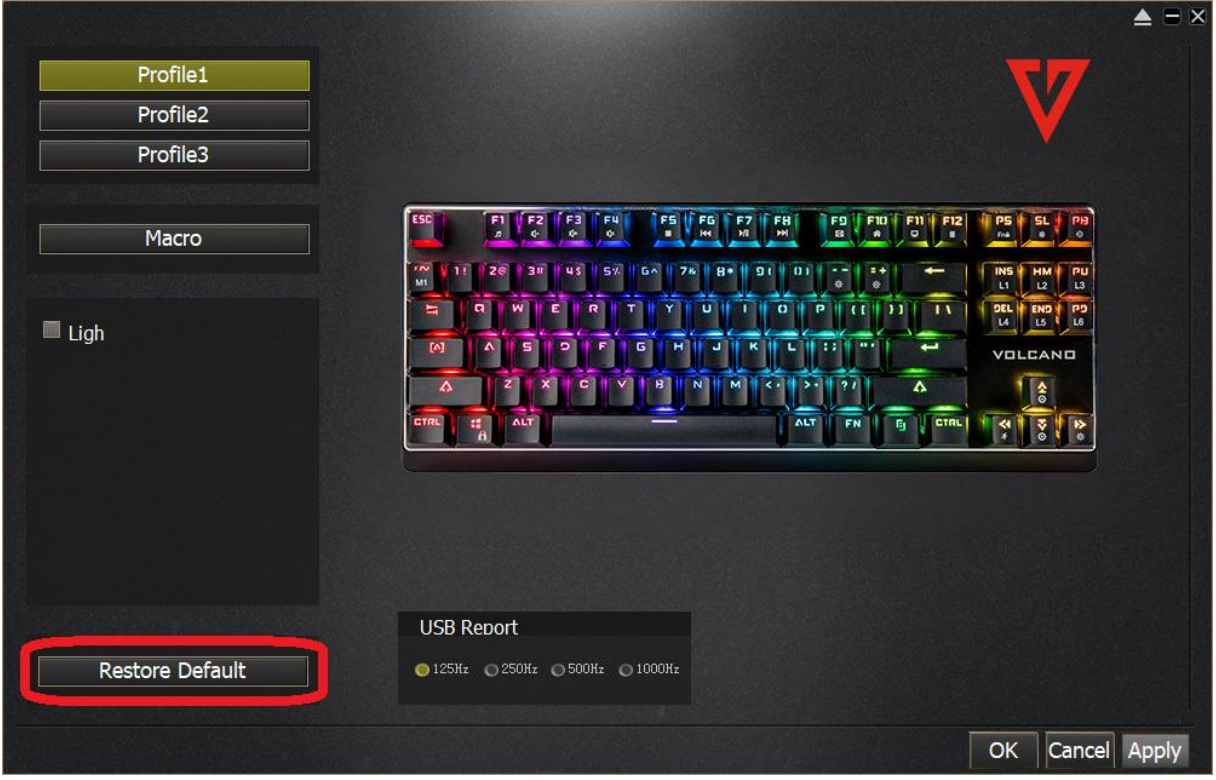